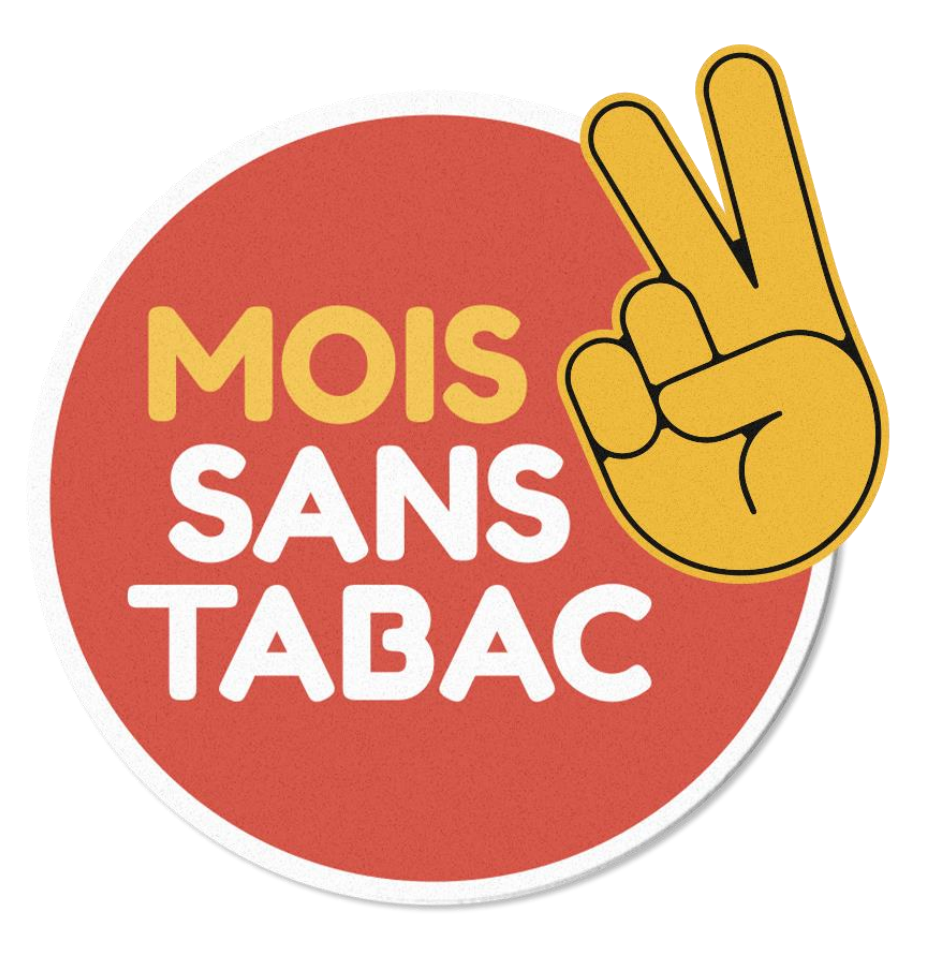

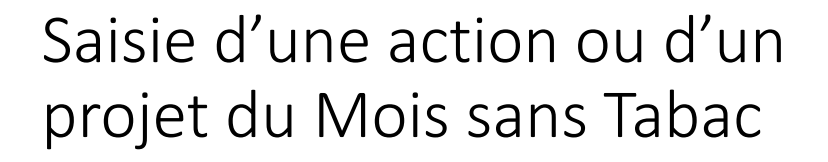

GUIDE D'UTILISATION

### [https://www.oscarsante.org/moisanstabac/soumettre\\_action](https://www.oscarsante.org/moisanstabac/soumettre_action)

OSCARS **SANS TABAC** Accueil / National / Soumettre une action **Soumettre une action** Vous avez mis en œuvre des projets et actions dans le cadre du Mois sans Tabac 2022 ? Nous vous remercions de renseigner les formulaires ci-après afin de contribuer à l'évaluation de cette campagne. La saisie s'effectue dans le site démarches-simplifiees.fr. Les liens ci-dessous vous orientent vers les formulaires de saisie. Si votre projet / action est financé par l'Assurance Maladie, renseignez les fiches qui figurent plus bas. Saisir une action Une action est définie par un lieu et un public. Si l'un ou l'autre diffère, les actions sont considérées comme différent **同** Voir la fiche de saisie Saisir un proj<mark>e</mark> Projet : cadre général dans lequel s'inscrivent les actions réalisées. Certaines actions peuvent être rattachées à un projet. D'autres peuvent êtres indépendantes  $\boxed{=}$  Voir la fiche de saisie Aide à la saisie dans démarches-simplifies.f l'Assurance **Maladie** Pour les promoteurs ayant réalisé des projets et des actions dans le cadre de l'appel à projet de l'Assurance maladie (régime général) : Saisir un projet Voir la fiche de saisie Saisir une action Voir la fiche de saisie  $\boxed{\equiv}$  Aide à la saisie dans démarches-simplifies.fr X Pour toute question, adressez-vous à la structure ambassadrice de Mois sans Tabac de votre région. Les coordonnées sont indiquées sur la page d'accueil du module Mois sans Tabac de votre région. Vous pouvez aussi vous adresser à oscars@cres-paca.org

L'accès à la saisie des projets et des actions se fait à partir de la page **Soumettre une action** d'OSCARS.

A partir de cette page, vous pouvez accéder à un formulaire de saisie d'une Action.

Vous avez également la possibilité d'accéder à un formulaire de saisie d'un projet si nécessaire.

Vous pouvez aussi consulter un guide un guide de saisie pour chaque formulaire et une aide à la saisie dans demarches-simplifiées.

# Saisie dans démarchessimplifiees.fr

Gestionnaire de formulaires utilisé par les administrations françaises

Un service fourni par la DINUM

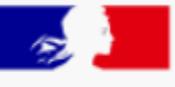

## **PREMIER MINISTRE**

Liberté Égalité Fraternité

beta.gouv. $fr$ 

- Possibilité d'enregistrer les formulaires en mode brouillon
- Possibilité de modifier les formulaires
- Possibilité de dupliquer un formulaire
- Possibilité d'imprimer et télécharger les formulaires
- Possibilité d'inviter une personne à consulter et modifier le formulaire en cours de saisie

## Créez un compte sur démarches-simplifiees.fr ou connectez-vous avec celui que vous utilisez déjà

https://www.demarches-simplifiees.fr/

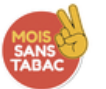

#### Mois sans tabac 2023 : saisie d'une action

Temps de remplissage estimé : 7 mn

#### Commencer la démarche

#### Se créer un compte avec FranceConnect

FranceConnect est la solution proposée par l'État pour sécuriser et simplifier la connexion aux services en ligne.

OU

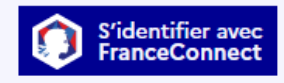

Qu'est-ce que FranceConnect ? [2]

Créer un compte demarches-simplifiees.fr J'ai déjà un compte

Quel est l'objet de la démarche ?

Recueil des actions réalisées dans le cadre de la campagne Mois sans Tabac pour l'année 2023.

Quelle est la durée de remplissage de la démarche ?

Télécharger le guide de la démarche ±

**PDF-200 ko** 

Vous accédez à une page pour commencer la saisie du formulaire.

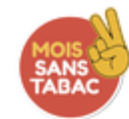

### Mois sans tabac 2023 : saisie d'une action

Temps de remplissage estimé : 7 mn

Commencer la démarche

Quel est l'objet de la démarche ?

Recueil des actions réalisées dans le cadre de la campagne Mois sans Tabac pour l'année 2023.

×

 $\checkmark$ 

Quelle est la durée de remplissage de la démarche ?

Télécharger le guide de la démarche  $\pm$ 

**PDF-200 ko** 

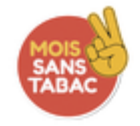

### Mois sans tabac 2023 : saisie d'une action

(7 mn emplissage estimé : 7 mn

#### Identité du demandeur

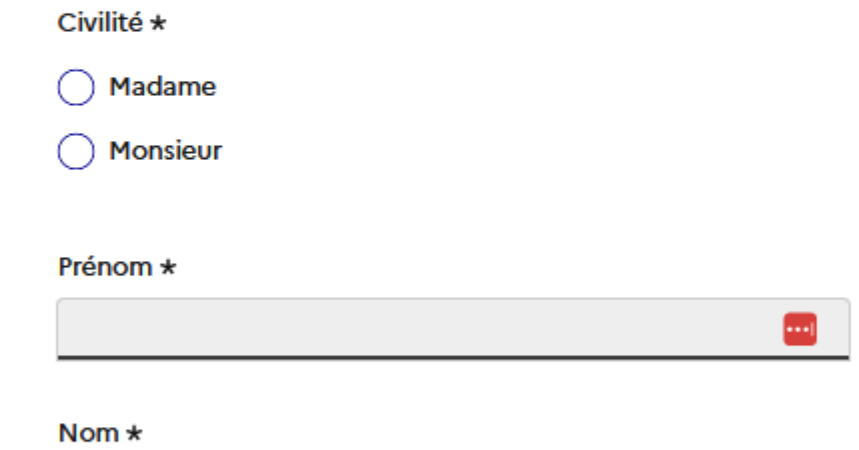

Le premier écran vous demande votre identité.

Ces informations servent à la gestion de votre dossier dans démarchessimplifiees.fr.

Elles ne seront pas visibles dans OSCARS.

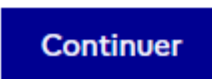

# Puis vous accédez au formulaire à renseigner.

Un guide d'aide à la saisie est accessible dans le formulaire

La première question permet de vérifier que vous êtes dans le bon formulaire de saisie.

Votre action est-elle financée par l'Assurance maladie dans le cadre de son appel à projet 2022 ?\*

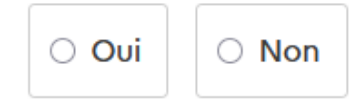

### Si c'est le cas, la liste des champs à renseigner s'affichera après avoir répondu NON.

Titre \*

Intitulé de l'action. Ex.: Action de soutien au sevrage tabagique et à l'abstinence pour des femmes enceintes Pas de ponctuation, chiffre, guillemet ou caractère spécial en début, pas de point à la fin.

Action reconduite

Cochez cette case si cette action a déjà eu lieu l'année ou les années précédentes.

…

Sinon vous serez dirigé vers un autre formulaire.

Lorsque vous remplissez un formulaire sur demarches-simplifiees.fr, les informations saisies sont **enregistrées automatiquement et vous recevez par mail un numéro de dossier**.

Si vous voulez terminer de remplir le formulaire plus tard, **il vous suffit de fermer la page du formulaire**. Quand vous retournez sur demarches-simplifiees.fr, vous pouvez reprendre votre formulaire là où vous l'avez laissé.

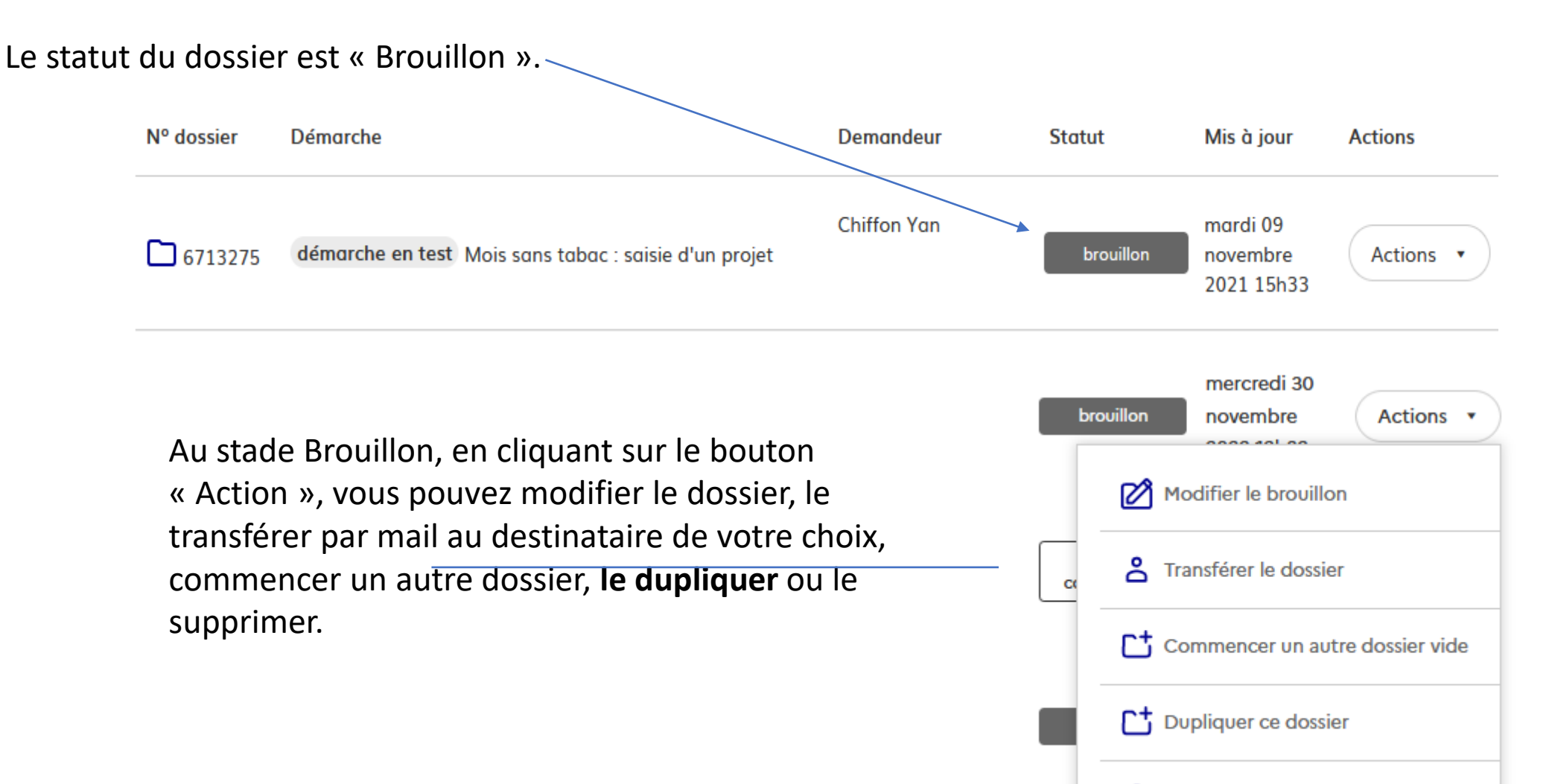

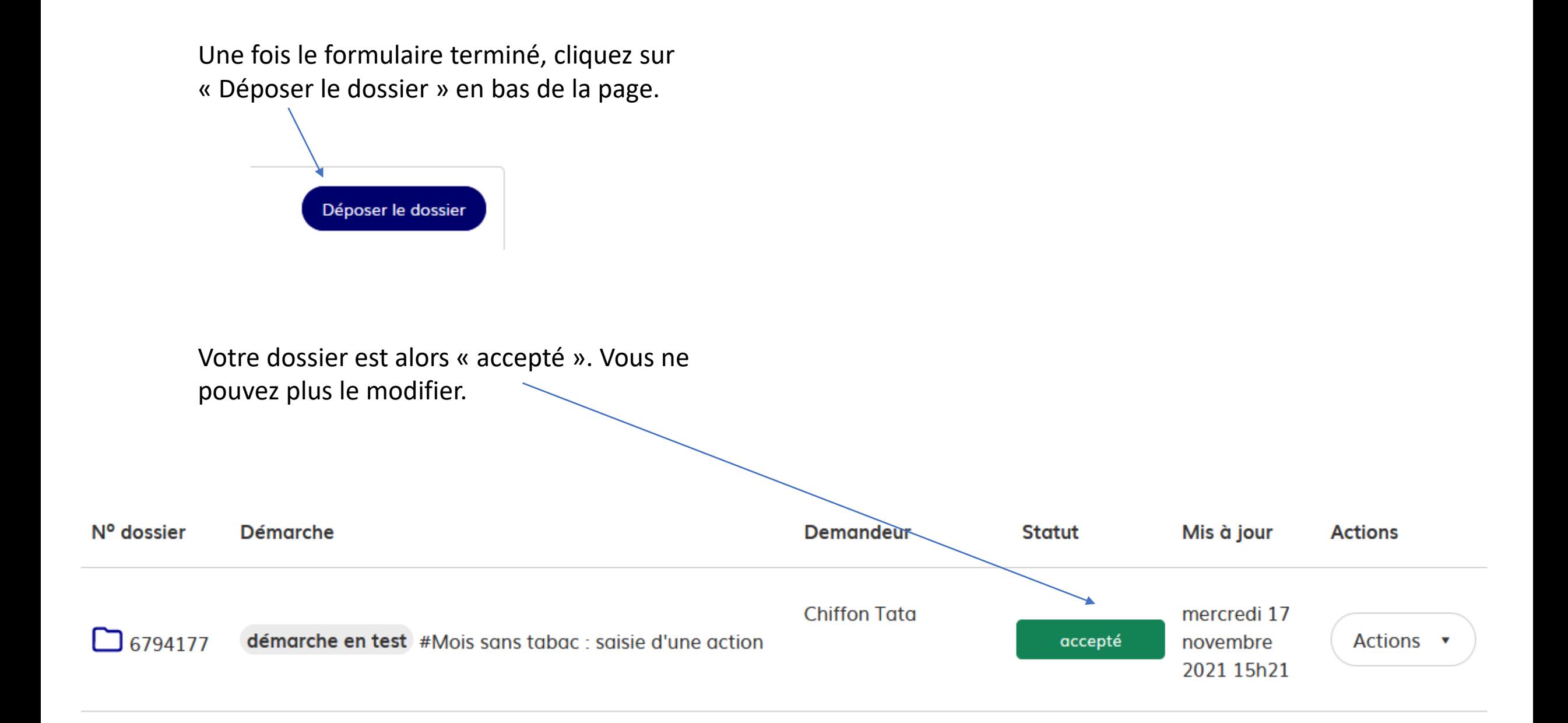

Vous recevez un mail automatique de demarches-simplifiees qui confirme le dépôt de votre dossier.

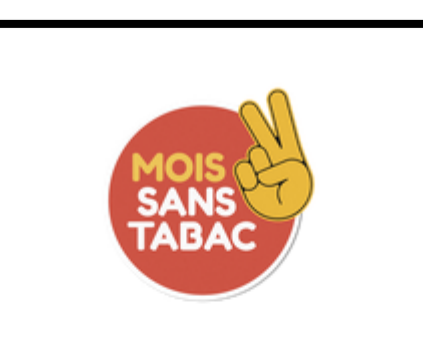

Bonjour, Votre dossier nº 10734334 a bien été déposé. Nous vous remercions. Bonne journée, L'équipe Mois sans tabac 2022 Consulter mon dossier J'ai une question

Merci de ne pas répondre à cet email.

C'est à partir de cette étape que le dossier s'exporte vers

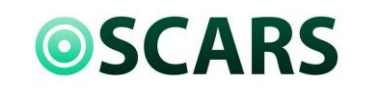

L'ambassadeur ou l'ambassadrice Mois sans Tabac de votre région le complétera, le validera et le rendra visible sur OSCARS.

<https://www.oscarsante.org/>

#### **Aide**

Tutoriel démarches-simplifiees :<https://doc.demarches-simplifiees.fr/tutoriels/tutoriel-usager>

Fiche de saisie d'une action : [https://oscarsante.arkotheque.fr/pdfs/mois\\_sans\\_tabac/guide\\_saisie\\_action.pdf](https://oscarsante.arkotheque.fr/pdfs/mois_sans_tabac/guide_saisie_action.pdf)

Fiche de saisie d'un projet :

[https://oscarsante.arkotheque.fr/pdfs/mois\\_sans\\_tabac/guide\\_saisie\\_projet.pdf](https://oscarsante.arkotheque.fr/pdfs/mois_sans_tabac/guide_saisie_projet.pdf)